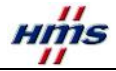

# 技術仕様

・寸法 63 x 72 x 27 (mm)  $(L \times W \times H)$ ・入力電源(Communicatorへの供給電力を 除く)  $24V$  DC  $+10%$  / 0.3A ※御使用になられる電源の選定には必ず、 Communicatorの入力電源容量を加算してください。 ・出力電圧/電流 コミュニケーター用(供給電源に依存) 24V DC

5V DC/0~500mA,8.5V DC/0~500mA

- ・保護接地 電源コネクターを介し保護接地(PE) に接続する必要があります。
- ・温度 -10から+55℃(動作状態) -25から+85℃(停止状態)
- ・相対湿度 5から95%
- ・UL,cUL規格(申請中)
- ・CEマーキング対応品

- サポート ・HMS Sweden
- E-mail: support@hms-networks.com Phone: +46(0)35-17 29 20
- Fax: +46(0)35-17 29 09

シリアル接続機器用

12V DC/15~500mA

- Online: www.anybus.com
- ・HMS America
- E-mail: us-support@hms-networks.com
- Phone: +1.773.404.2271
- Fax: +1.773.404.1797
- Online: www.anybus.com

・HMS Germany E-mail: gs-support@hms-networks.com Phone: +49 721 964 7218 Fax: +49 721 964 7210 Online: www.hms-networks.de

・HMS 日本 E-mail: jp-support@hms-networks.com Phone: +81 45 478 5340 Fax: +81 45 476 0315

Communicator Downloads

最新のマニュアルやコンフィグレーショ ンソフトウェアはこちらからダウンロー ドできます。

www.anybus.com

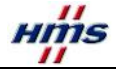

△! ご使用の前には必ずリーフレットおよび取扱説明書をお読みください。

# コネクターおよびスイッチについて

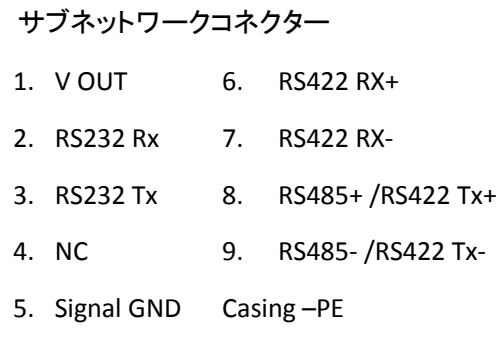

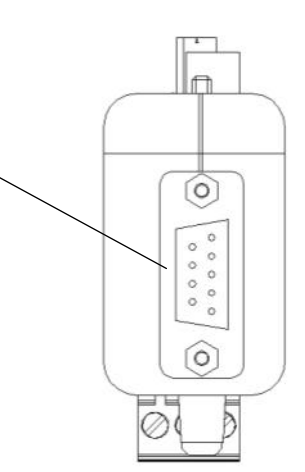

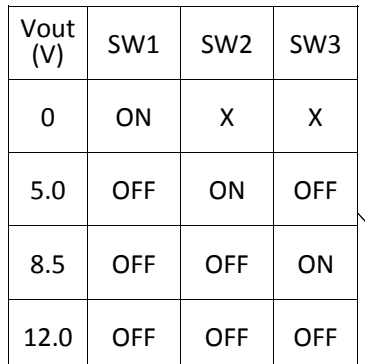

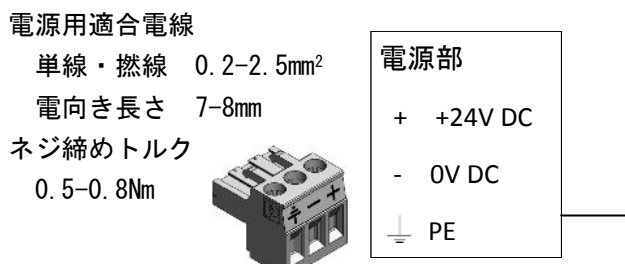

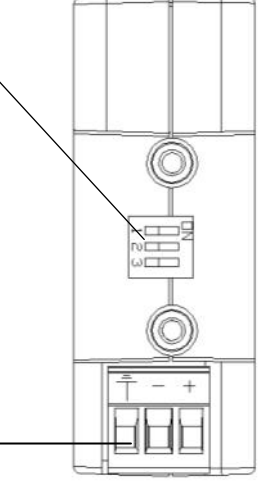

# Web:www.anybus.com HMS INDUSTRIAL NETWORKS

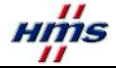

- ・電源用3Pコネクター ・Anybus Communicator
- 

### Anybus Communicatorへの接続方法

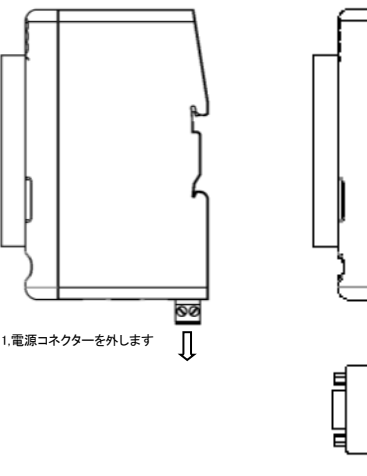

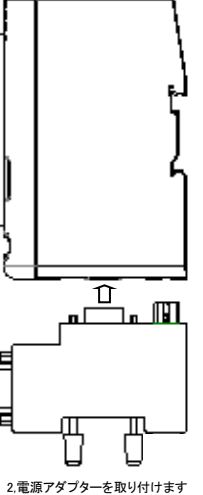

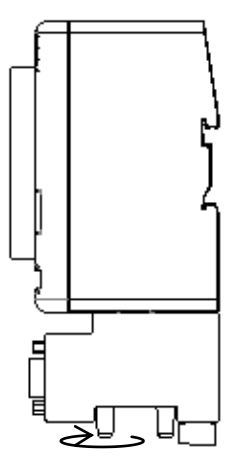

3,つまみ付きネジをまわし固定します。 締め付けトルクは0.4Nm以下にて作業しま す。 4,電源コネクターを取り付けます。 これ以降の作業はABCインストレーション

リーフレットを参照ください。

#### 使用上の注意

- ・24V DC電源はクラスⅡ電源をご使用ください、これ以外の電源は故障または 誤動作します。
- ・電源線コネクタは指定のケーブルをツイストして使用ください。
- ・電源コネクターの接地端子(D種接地、接地抵抗100Ω以下)は必ず接続してください。 電源アダプターの使用によりAnybus Communicatorとシリアル機器間の電気的絶縁(ガルバニック絶縁)は無 くなるためCommunicatorとシリアル機器の接地方法は同一の接地方法にて運用ください。
- ・Vout出力電圧設定SWの設定を確認してからサブネットワークコネクターに機器を接続してください
- ・Anybus Communicatorに本電源アダプタを接続する場合は、Anybus Communicator用電源コネクタを外した 状態で本電源アダプタを接続して、つまみ付きネジを規定トルクでしっかり回し固定します。 緩いと故障 または誤動作します。
- ・Vout出力電圧設定SWの設定を確認してからサブネットワークコネクターに機器を接続してください。 無負荷時にはVoutが安定しない場合がありますので、必ず機器を 接続されてから動作確認してください。
- ・Anybus Communicator設定用のコンフィグレーションケーブルを接続する場合は、本電源アダプタを 接続する前にAnybus Communicatorに接続して機器全体を接続して動作確認してください。 設定完了後にはコンフィグレーションケーブルを外して運用してください。 コンフィグレーションケーブルを接続したままの運用はノイズの影響を受け易くなり、 故障又は誤動作の原因になります。
- ・サブネットワーク機器の接続ケーブルおよび電源ケーブルの重みが本電源アダプターに掛からないよう ケーブルをケーブルダクトに収めるまたは適所固定してください。

・インストレーションリーフレット(本紙) RTU,DF1,RS-232/422/485シリーズ

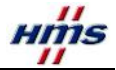

## 使用例

本製品は弊社Anybus Communicatorをご利用いただく際にシリアル接続機器に電 源を供給するためのアダプターとなります。以下に外部電源を必要とする2Dバー コードリーダーの接続例を記載いたしします。

(Anybus Communicatorの使用方法は、Anybus Communicatorのマニュアルをご参 照ください。)

- ・2Dバーコードリーダーに必要な電源電圧に切り替 えスイッチを設定します。
- ・2Dバーコードリーダーのシリアルケーブルをアダ プターに接続します。
- ・電源アダプターを本体に取り付け つまみ付きネジをまわし固定します。
- ・Anybus CommunicatorをDINレールに固定します。
- ・ネットワークケーブルを接続します。
- ・配線済みの電源コネクターを接続します。 (必ず最後に電源コネクターを 接続して ください。)

# コンフィグレーションケーブルの接続

- ・電源コネクター、電源アダプターの順番で Anybus Communicatorから外します。
- ・コンフィグレーションケーブルを挿し 電源アダプター、電源コネクターの順番で 接続します。

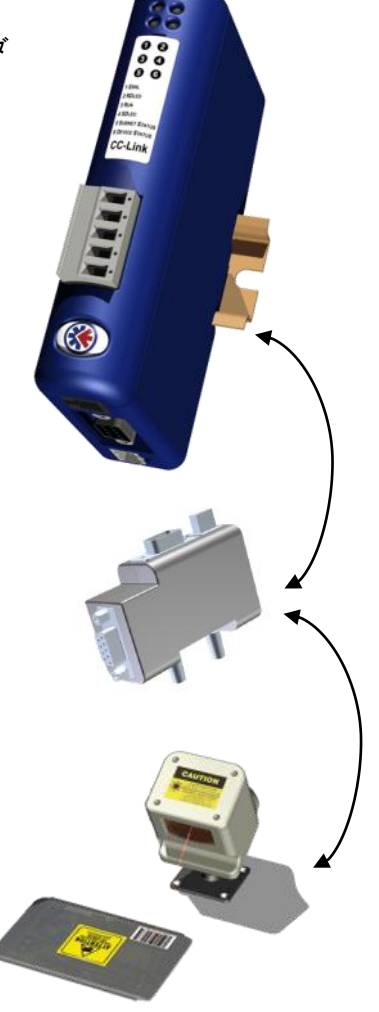